Go to the CITI training website.

If you already have a login from a previous institution, log in. If not, use the "Register" button to create an account.

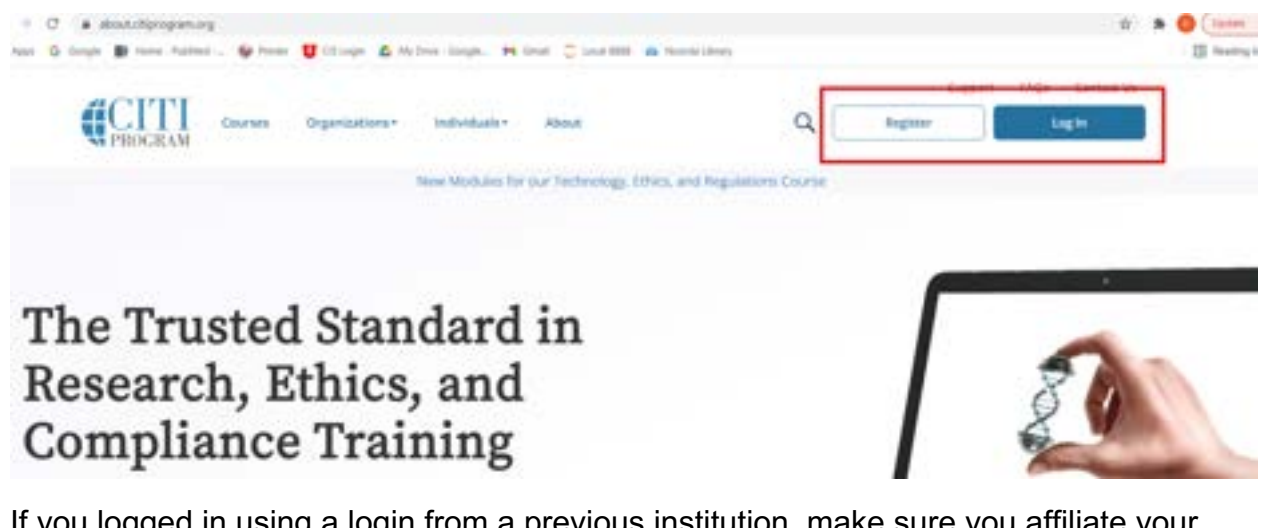

If you logged in using a login from a previous institution, make sure you affiliate your account with Noorda. Use the "Add Affiliation" button to search for Noorda.

## **Institutional Courses**

Institutional Courses are available to learners who have an affiliation with one or more subscribing institutions. If an institution with which you are affiliated is not listed, you may want to add an affiliation. If you are no longer associated with a listed institution, you may want to remove an affiliation.

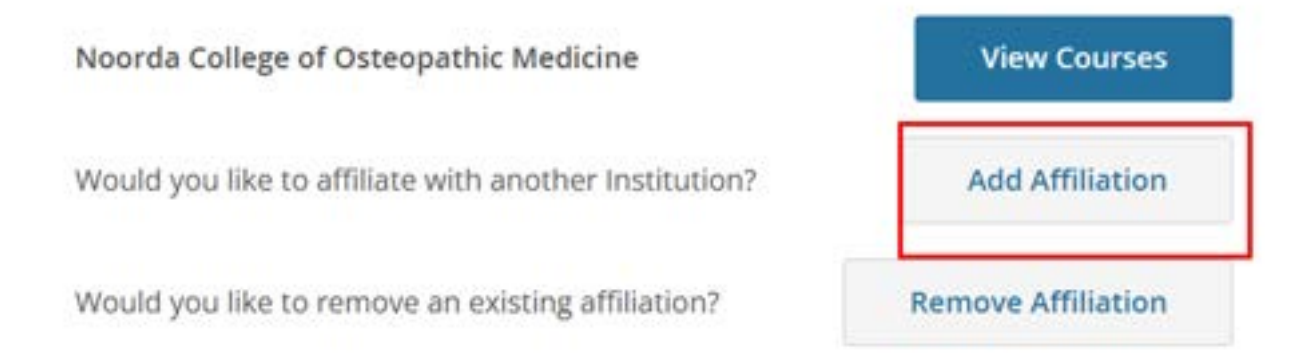

If you are creating a new account, make sure you are signing up through Noorda. If you select the option to register as an independent learner, they are going to charge you tons of money to take the courses.

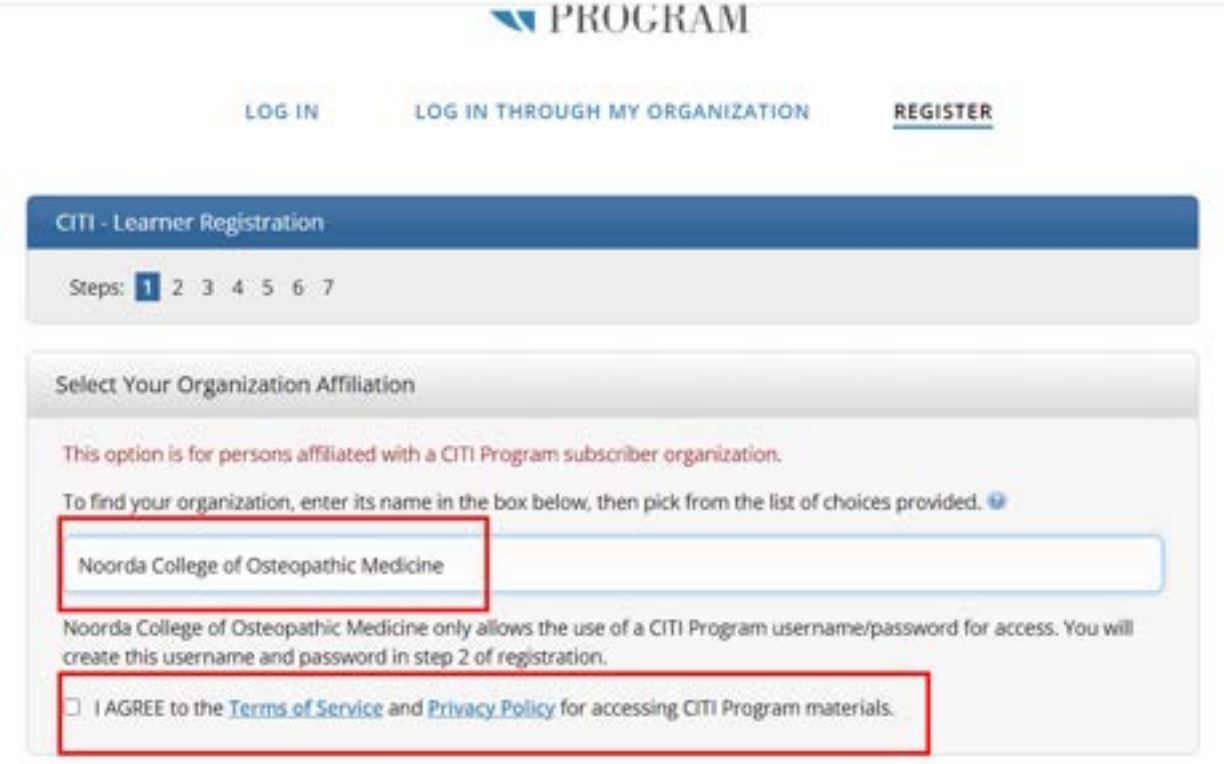

If you are logging in as a new user, it should take you directly to a page where you get to select which courses are needed.

If you are logging in to an existing profile, select to view courses with Noorda College of Osteopathic Medicine:

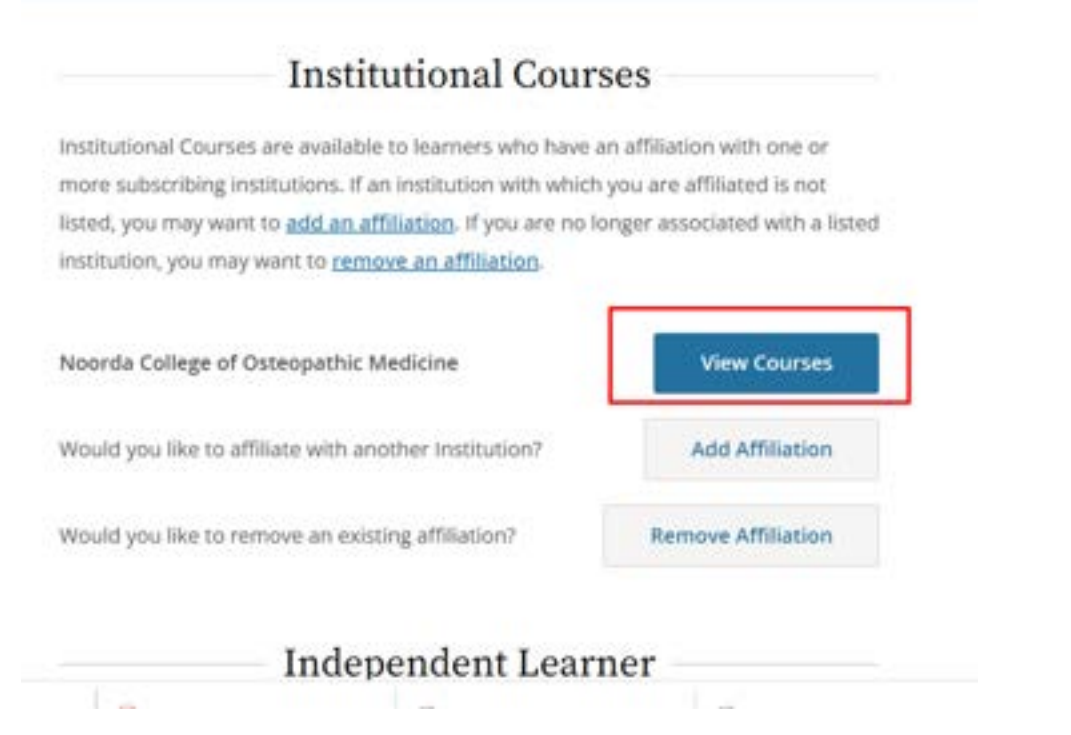

Remember, never use the Independent Learner option. These courses are hundreds of dollars each and will probably not benefit you.

Go to the "Add a Course" button at the bottom of the page.

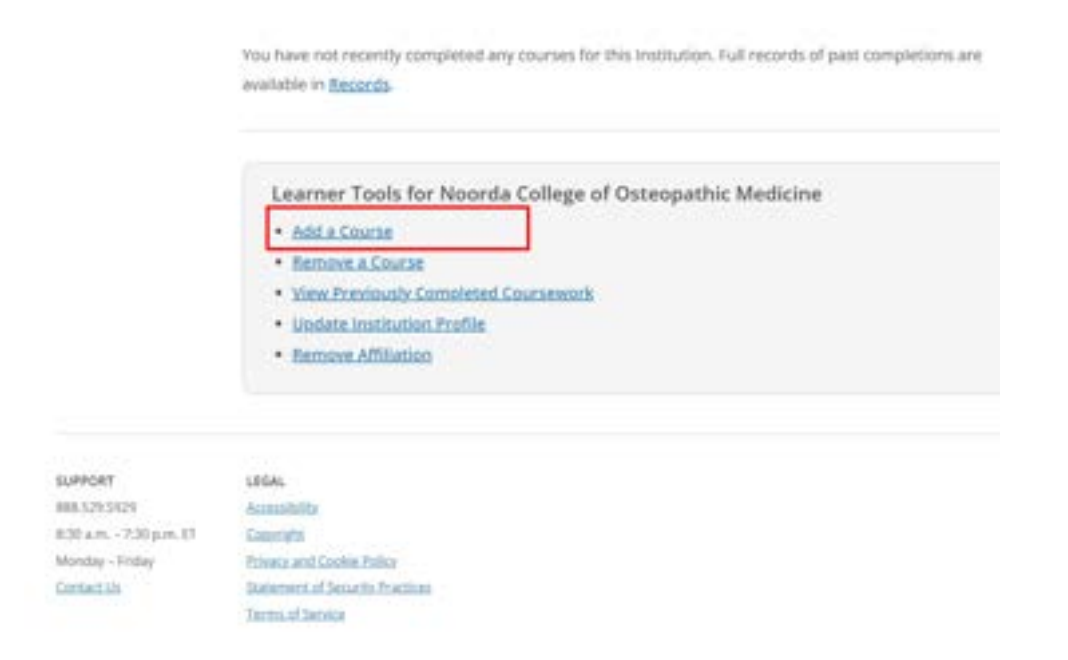

Now you can select which ones are needed. The page should look like this:

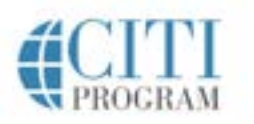

My Courses

My CE/CMEs

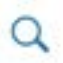

# **Select Curriculum**

Noorda College of Osteopathic Medicine

### Question 1

#### Animal Care and Use (ACU)

My Records

Do you conduct studies that use Lab animals?

- 1. If YES, then you must complete the Basic course and the appropriate species specific modules.
- 2. If you are an IACUC Member you should complete the "Essentials for IACUC Members".
- 3. Choose the appropriate species specific electives according to your research interests.

The first question is about working with animals. The only people that need to select anything for this question are those that are doing animal research. If you don't do animal research, leave it blank. If you do perform animal research, select the first course, "Working with the IACUC Course" is required if you plan to use lab animals in your work' – yeah, I know, some genius came up with the name for that course. Additionally, select the courses "I work with Mice. Family: Muridae". "I work with Rats. Genus: Rattus".

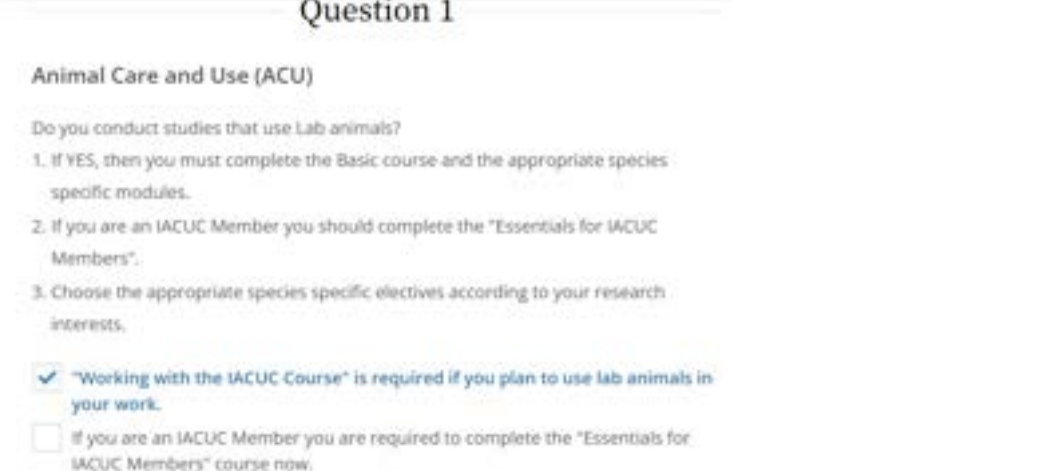

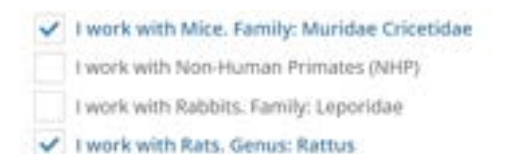

The next one is Conflict of Interest training. This is required for everyone.

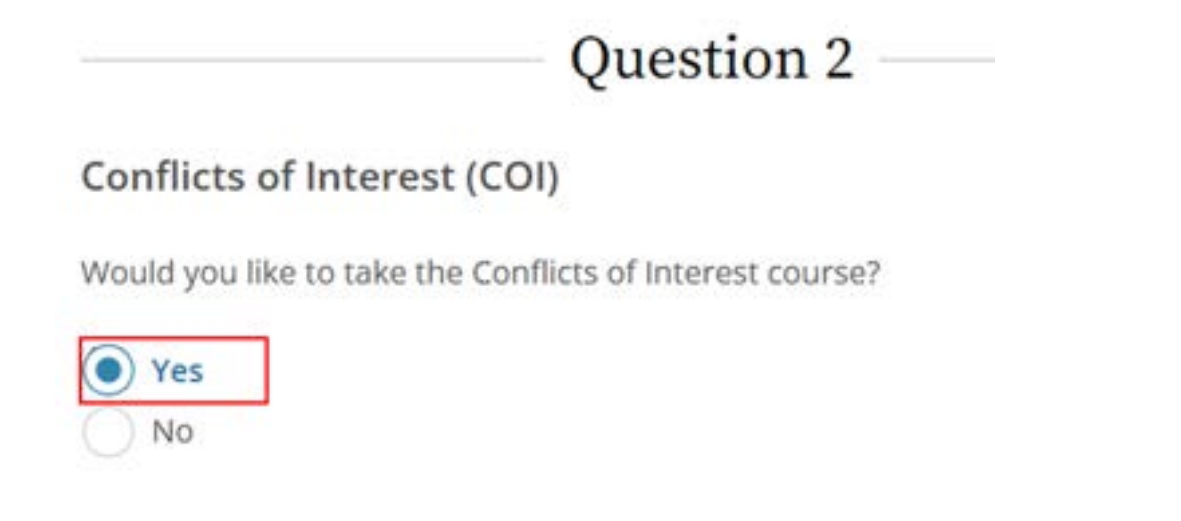

Questions 3, 4, 7, and 10 are about things not relevant to us. The correct answer is "Not at this time."

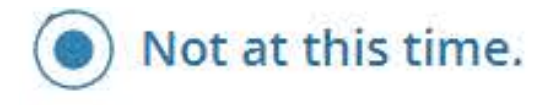

Question 5 is with regards to human subjects. As we are going to be doing research with humans, this is required for everyone at Noorda (yes, including faculty). In addition, please add the Research with Data or Laboratory Specimens only course. This will not add any more modules, but will allow you to print another certificate.

### Question 5

#### Human Subjects Research (HSR)

Please choose one learner group below based on your role and the type of human subjects activities you will conduct. You will be enrolled in the Basic Course for that group.

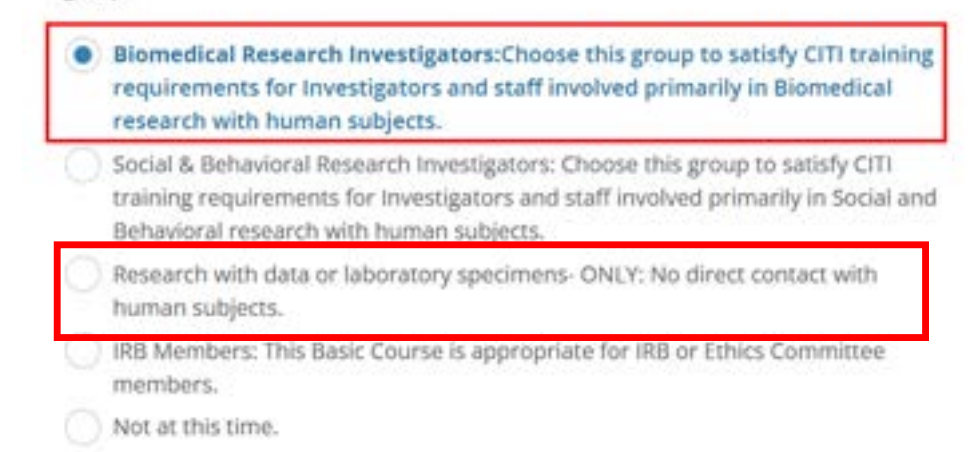

Leave question 6 blank, as it is not relevant to our group.

Question 8 is Revised Common Rule. This is required for everyone.

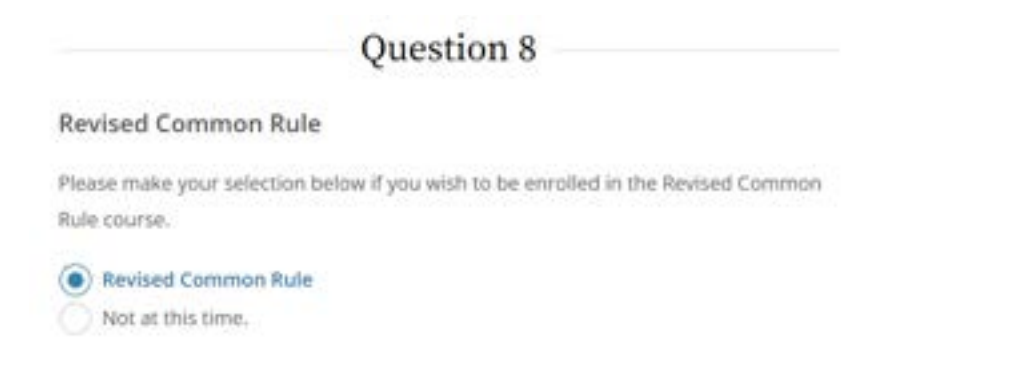

Question 9 is responsible conduct of research. This one is required for everyone.

# Question 9

### **Responsible Conduct of Research (RCR)**

Please make your selection below to receive the courses in the Responsible Conduct of Research.

**Biomedical Responsible Conduct of Research** 

Responsible Conduct of Research for Engineers

Humanities Responsible Conduct of Research

Physical Science Responsible Conduct of Research

Social and Behavioral Responsible Conduct of Research

Responsible Conduct of Research for Administrators

Not at this time.

Question 11 is referring to the Research Study Design. Everyone should complete this course.

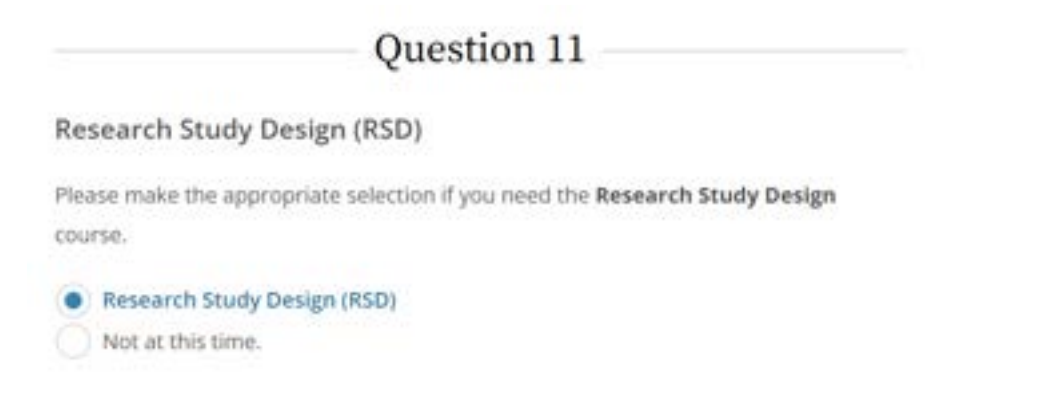

After you select these, click "SUBMIT" and it will take you to your courses.

Click the "Start Now" buttons to start each course. Complete the required modules.

When you are done, click on the button for the course that says "View – Print – Share Record". It will give you two subsections, the "Completion Report" and the "Completion Certificate". Ignore the "Completion Report". This tells you every score that you got in every section. We don't care about this, just that you completed the training.

You can click the "View/Print" button and it will take you to a certificate that looks like this:

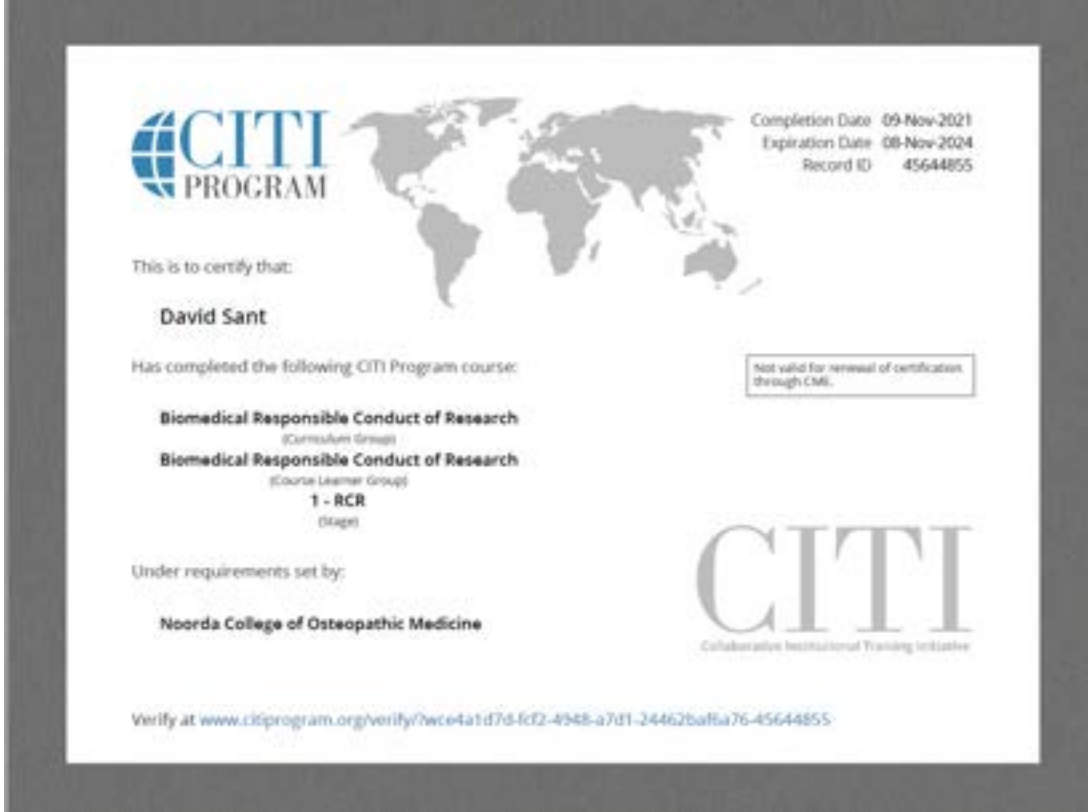

Please send your certificates to me and I will keep them on record so that we can legally have you performing research.

Here is a list of the courses that you should have certificates for:

- 1. Biomedical Research (This is the Human Subjects Research)
- 2. Biomedical Responsible Conduct of Research
- 3. Conflict of Interest
- 4. Revised Common Rule
- 5. Research Study Design (RSD)
- 6. Working with Mice in Research Settings (only needed for those working with animals)
- 7. Working with Rats in Research Settings (only needed for those working with animals)
- 8. Working with the IACUC (only needed for those working with animals)